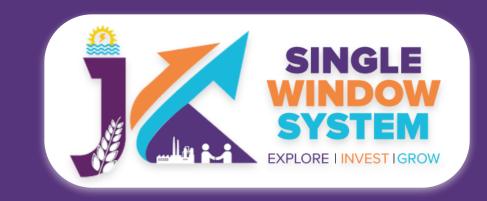

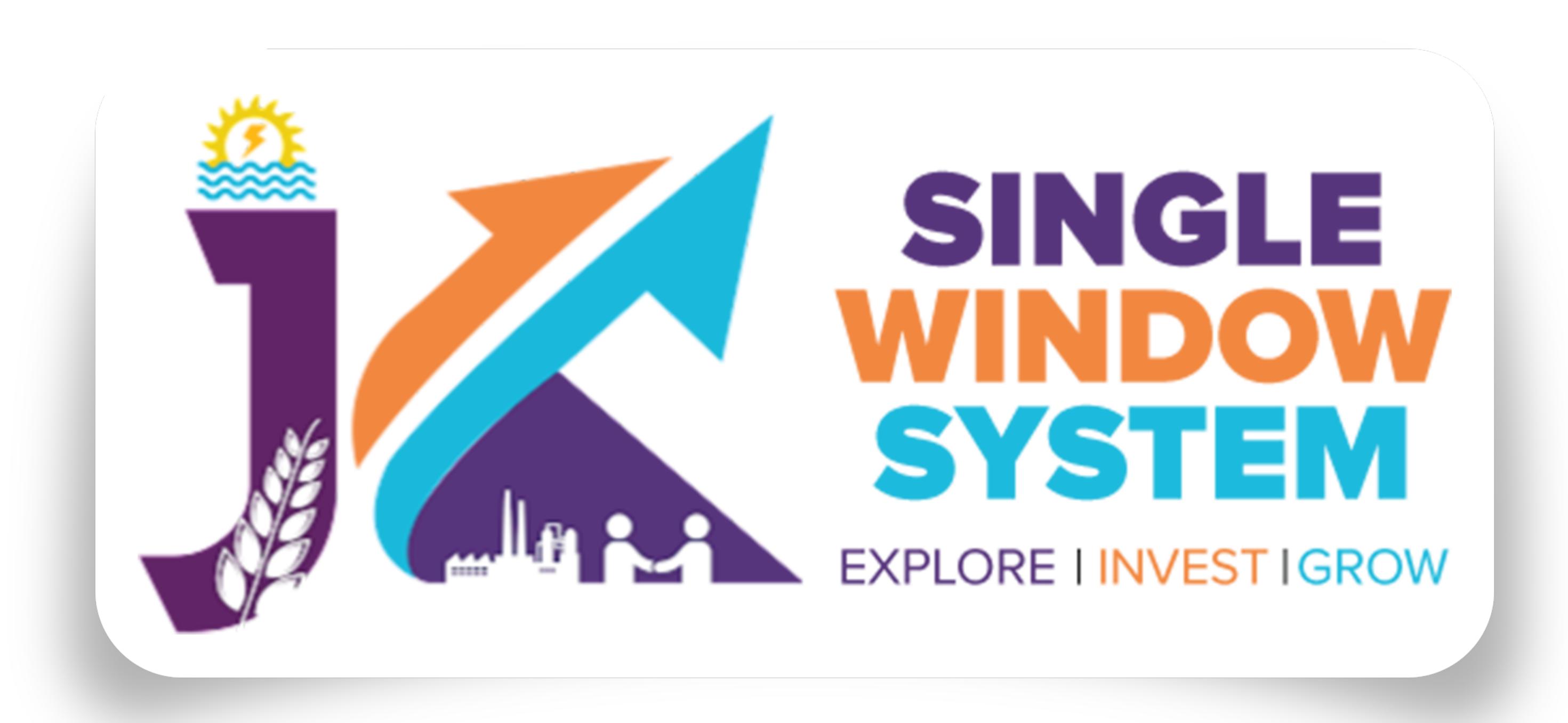

## singlewindow.jk.gov.in

## Certificate for Non-Forest Land

Single Window System - J & K

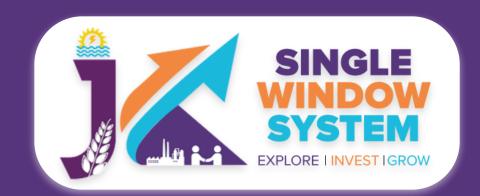

## Certificate for Non-Forest Land

After login, select **My Service List** from the left side menu. From the service name column, Apply for **Certificate for Non-Forest Land**.

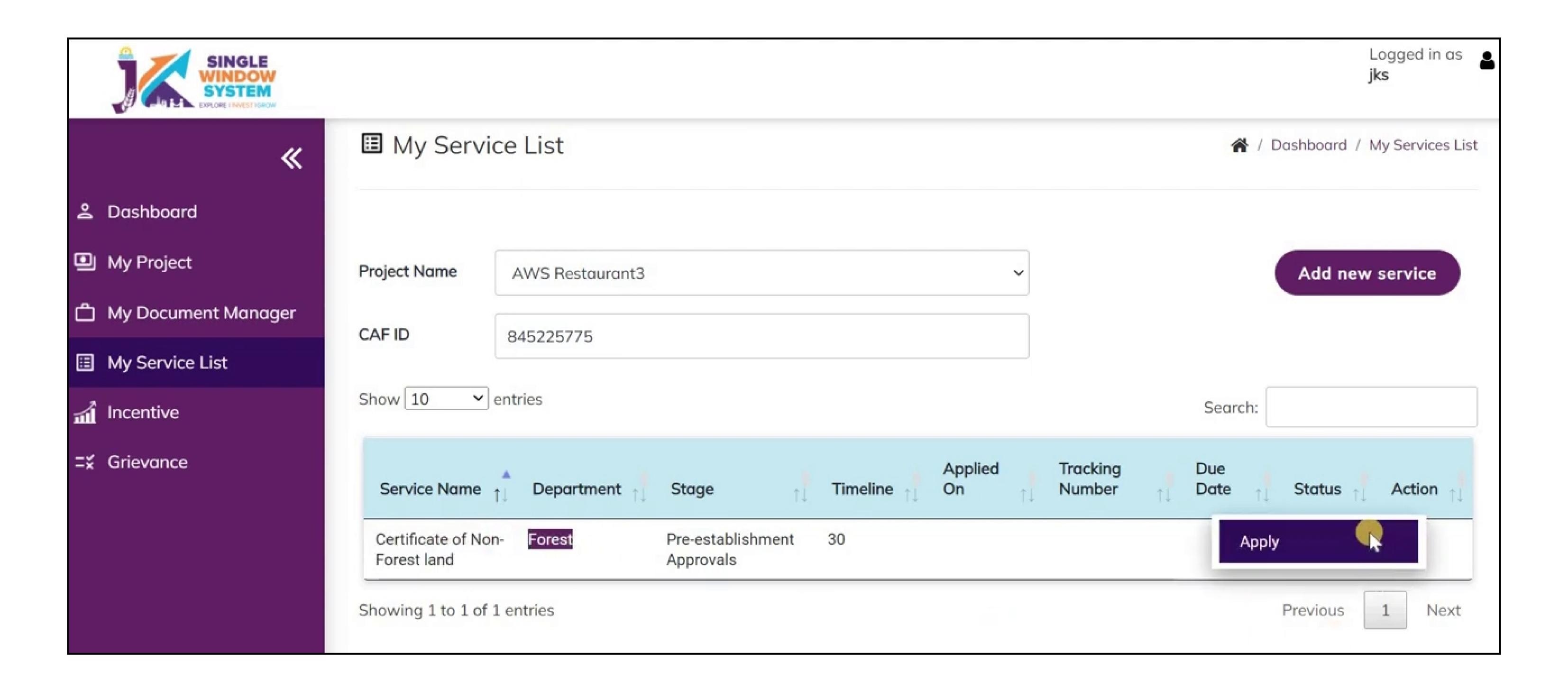

After clicking on apply, **Instructions for Application for Certificate for Non-Forest Land** page / Instructions page will appear. Read the instructions carefully and then click on the **continue** button.

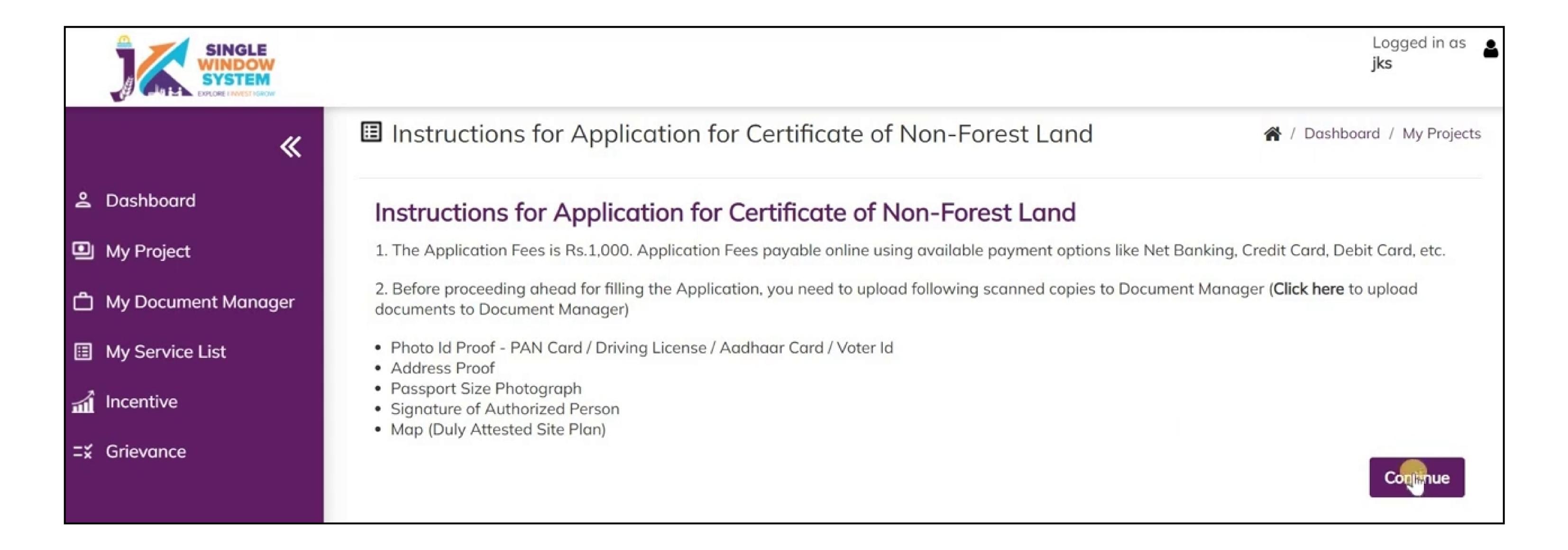

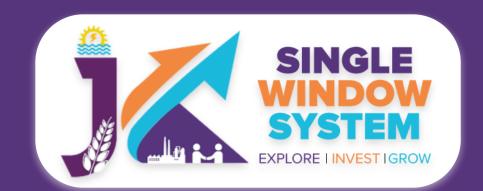

Now, the following page will appear.

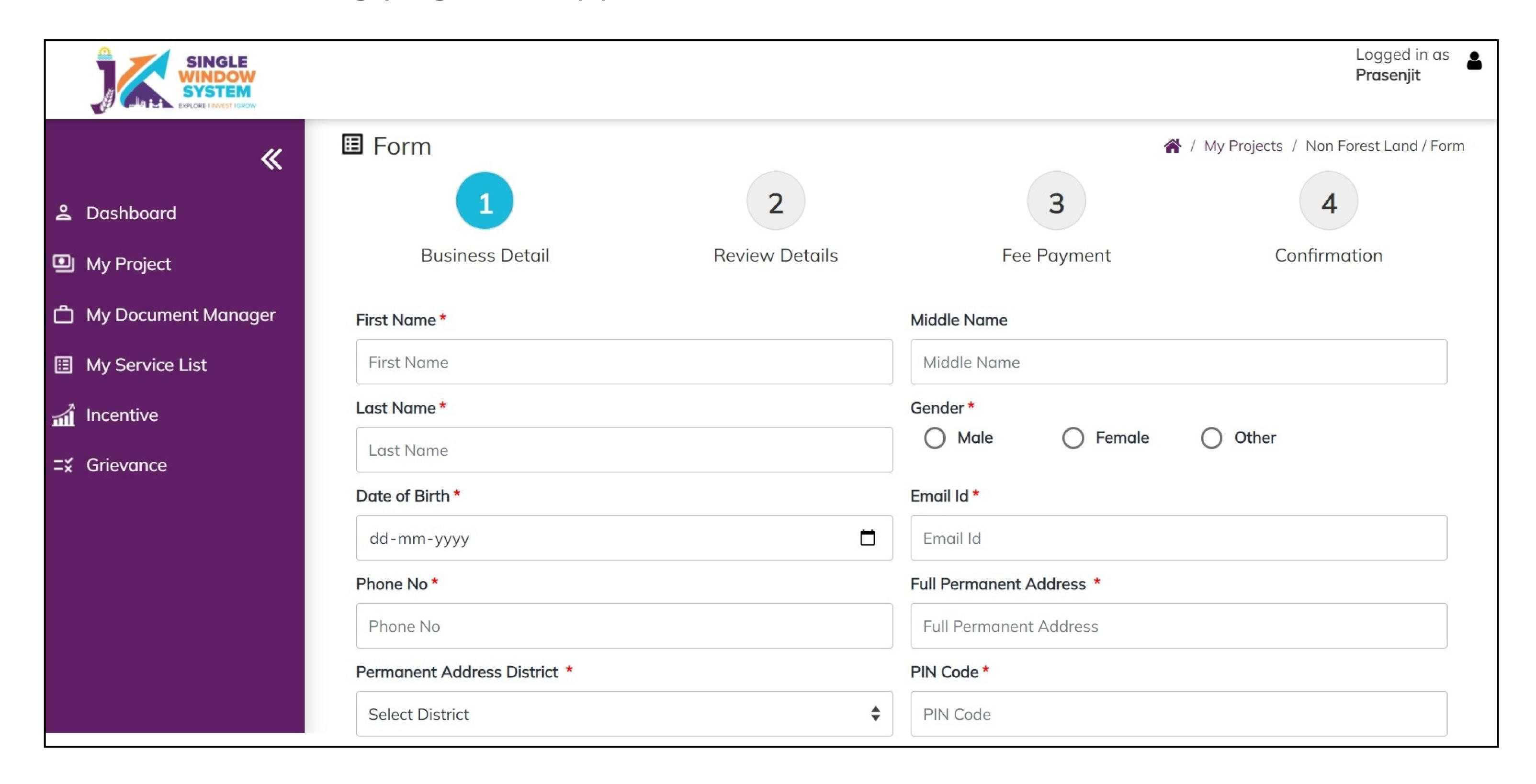

First Name - Enter the first name here.

Middle Name - Enter the middle name here.

Last Name - Enter the last name here.

Gender - Select the gender Male, Female or Other.

Date of Birth - Enter your Date of Birth.

Email ID - Enter your Email ID here.

Phone No - Enter your phone/contact number here.

Full Permanent Address - Enter your full permanent address here.

Permanent Address Distrct - Select the district of your permanent address.

PIN Code - Enter your PIN Code here.

After filling all the mandatory fields enter the Property Details.

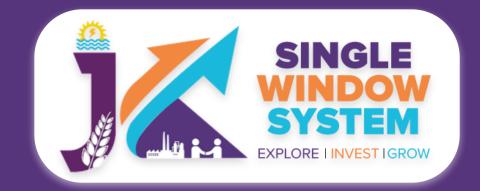

| District *                                                                                                    | Tehsil *                                                   |  |
|----------------------------------------------------------------------------------------------------|------------------------------------------------------------|--|
| Select District                                                                                                    | Select                                                     |  |
| Block*                                                                                                    | Village *                                                  |  |
| Select                                                                                                    | ♦ Village                                                  |  |
| Survey Number *                                                                                                    | Landmark *                                                 |  |
| Survey Number                                                                                                    | Landmark                                                   |  |
| Police Station *                                                                                                    | PIN Code *                                                 |  |
| Police Station                                                                                                    | PIN Code                                                   |  |
| Purpose of Application *                                                                                                    |                                                            |  |
| Purpose of Application                                                                                                    |                                                            |  |
| Purpose of Application  Supporting Documents *  Photo Id Proof - PAN Card / Driving License / Aac                                                              | lhaar Card / Voter Id * Address Proof *                    |  |
| Supporting Documents *                                                                                                    | Ihaar Card / Voter Id * Address Proof *  Select File       |  |
| Supporting Documents *  Photo Id Proof - PAN Card / Driving License / Aac  Select File                                                                         |                                                            |  |
| Supporting Documents *  Photo Id Proof - PAN Card / Driving License / Aad                                                                                      | Select File                                                |  |
| Supporting Documents *  Photo Id Proof - PAN Card / Driving License / Aad  Select File  Passport Size Photograph *                                             | Select File  Signature of Authorized Person *              |  |
| Supporting Documents *  Photo Id Proof - PAN Card / Driving License / Aad  Select File  Passport Size Photograph *  Select File                                | Select File  Signature of Authorized Person *              |  |
| Supporting Documents *  Photo Id Proof - PAN Card / Driving License / Aad Select File  Passport Size Photograph *  Select File  Map (Site Plan) *  Select File | Select File  Signature of Authorized Person *  Select File |  |

District - Select district where the property comes under.

Tehsil - Select tehsil where the property comes under.

Block - Select block where the property comes under.

Village - Select village where the property comes under.

Survey Number - Enter the survey number.

Landmark - Enter the landmark nearest to the property.

Police Station - Enter the police station nearest to the property.

PIN Code - Enter the PIN Code of the property.

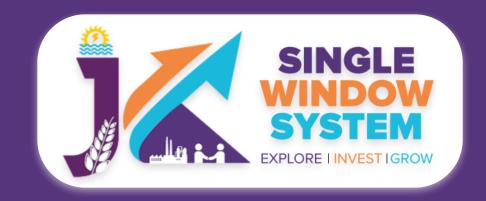

Purpose of Application - Specify the purpose of application.

After filling all the mandatory fields under Property Details, Select all the required **Supporting Documents**.

**Photo Id Proof - PAN Card / Driving License / Aadhaar Card / Voter Id -** From the dropdown list select the required document for the photo identification proof. You can select your PAN Card, Driving License, Aadhaar Card or Voter ID for this.

**Address Proof -** From the dropdown list select the document for the address proof.

**Passport Size Photograph -** From the dropdown list select the document for the passport size photograph.

**Signature of Authorized Person -** From the dropdown list select the document for the signature of authorized person.

**Map (Site Plan) -** From the dropdown list select the document for the Map (Site Plan).

After filling all the mandatory fields, click on the checkbox for **Declaration** (I hereby declare that the above details are true to the best of my knowledge) and click on the **Submit** button to proceed.

| Declaration (I hereby declare that the above details are true to the best of my knowledge) |        |
|--------------------------------------------------------------------------------------------|--------|
|                                                                                            | Submit |

Now, you can view all the filled details. You can download or print the document and also to change/modify any details click on **edit** button, else click on the **continue** button.

Now you have successfully applied for Certificate for Non-Forest Land.